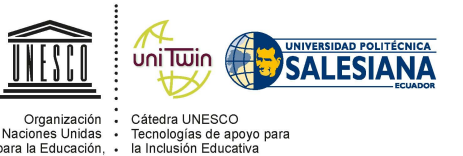

de las Naciones Unidas para la Educación, ·<br>
la Ciencia y la Cultura

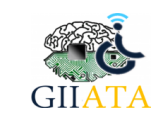

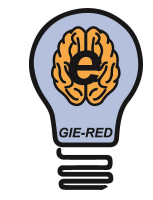

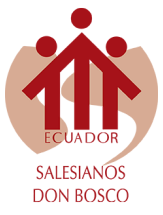

## **REVISTA**

## **JUVENTUD Y CIENCIA SOLIDARIA:**

**En el camino de la investigación**

# SHANG PLAY

Nayeli Julissa Asmal Barreto, Dayana Lisette Jimenez Espejo, Oleshka Alessandra Quintero Flores

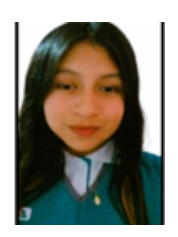

**Nayeli Julissa Asmal Barreto**, tengo 15 años y estudio en la Unidad Educativa particular Sudamericano, me gusta leer y aprender más sobre la programación de videojuegos. Mi mayor sueño es tener un título profesional.

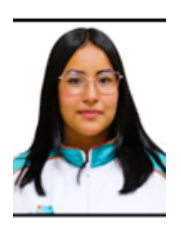

**Dayana Lisette Jimenez Espejo**, tengo 17 años, me gusta mucho la medicina y en este proyecto encontré un pequeño gusto por la Informática.

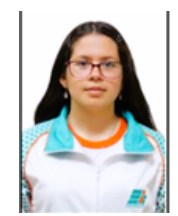

**Oleshka Alessandra Quintero Flores**, , tengo 15 años, soy fanática de las animaciones como también del dibujo, amo aprender cosas nuevas y le tengo bastante cariño a la informática, eso fue lo que me motivó a hacer este proyecto con mis compañeras.

## **Resumen**

El presente proyecto consiste en el desarrollo de un videojuego con temáticas de naves y seres espaciales, tiene un estilo retro que se asemeja a los juegos de Mario Bros, pero con modificaciones que lo hacen auténtico. El proyecto tiene como propósito desarrollar capacidades y habilidades motivando a los jugadores

a experimentar, conocer el funcionamiento del juego e implementar estrategias en el transcurso del mismo. El juego es un trayecto recreativo que tiene varios factores de complejidad para que la comunidad pueda analizar y aplicar técnicas a medida que el juego avance [1].

*Palabras clave:* Shang, videojuego, programación, Unity

## **Explicación del tema**

Shang es un videojuego que se centra en un personaje principal, representado por un zorro que se llama Yuxs. Durante su trayecto, el personaje enfrenta distintos retos y a medida que los sortea, pude recoger monedas que son su recompensa. El juego tiene como objetivo entretener, por lo que deberá ser lo más divertido posible. Las recompensas permiten participar en las diferentes dinámicas disponibles en el juego. Finalmente, se busca crear una comunidad interactiva y activa a la vez.

El videojuego se creó en la plataforma Unity. Para que cada movimiento del juego sea posible, se lo realizó en el lenguaje de programación C, con la ayuda de Visual Studio. Aplicamos diferentes estrategias para que resulte divertido jugarlo, llamando la atención en cada una de las escenas, intentando que las personas logren una conexión con el personaje.

Se ofrecen experiencias que involucran tanto la emoción como el suspenso, recreando diversos escenarios a medida que el personaje los recorre. El juego tiene un cierto grado de dificultad, lo que permite que las personas experimenten satisfacción a medida que van completando los diferentes niveles. Dentro de estos niveles se presentan varias dinámicas, como la de evitar tocar a los enemigos para no perder vidas, o intentar no caer al vacío.

Cabe mencionar que este es un juego de una sola

persona, es decir que no tendrá ninguna comunicación con otros jugadores. Lo que se busca es presentar una historia divertida, con trucos diferentes y que desde el primer vistazo el jugador sienta el deseo de seguir adelante [2].

### **Población**

El juego está diseñado tanto para niños como para adultos, es decir para todo aquel que desee experimentar emociones, que quiera divertirse o distraerse [2].

#### **Desarrollo**

Este proyecto está desarrollado en 2D, con una dinámica fácil de comprender y con el fin de tener un desempeño productivo. El juego consiste en recorrer un trayecto que presenta diferentes grados de dificultad, cambiando de escenario según las aventuras que van apareciendo [3].

## **Creación del videojuego en la aplicación de Unity**

Como ya se dijo anteriormente, el juego se lo hizo usando la aplicación Unity. Para ello, debimos leer, investigar y buscar trucos para poder hacer posible la realización del proyecto [4] [5].

#### **Creación de los escenarios y enemigos**

Primeramente se creó la escena donde se producirá el video juego.

**Figura 1.** Programing-Unity Fuente: Autoras

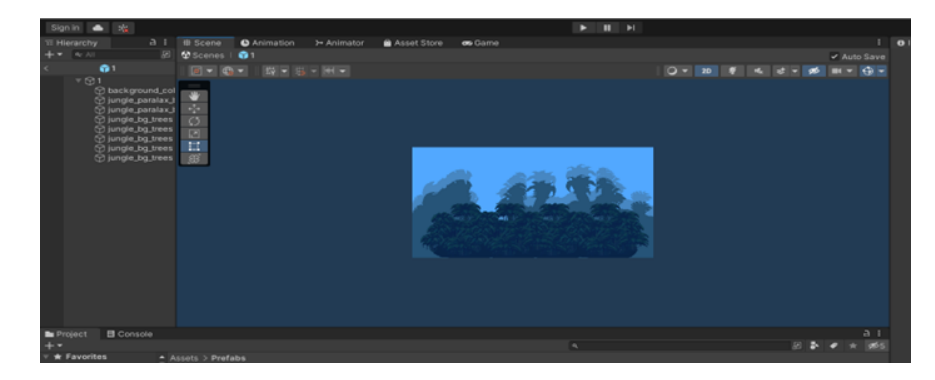

La escena inicial presenta una jungla llena de árboles. Luego se va recreando los espacios para que el personaje pueda caminar y se aumentan los obstáculos por donde puede circular hasta el momento donde se

acaba el camino. Aquí se incrementa la posición, la escala y la rotación.

#### **Creación del primer enemigo**

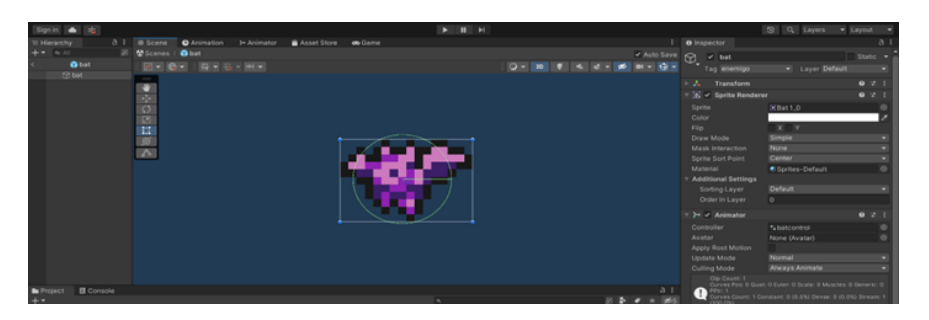

**Figura 2.** Programing-Unity Fuente: Autoras

En este caso, se tenía un diseño ya creado del enemigo y lo que se hizo fue pasar el personaje a Unity y acomodarlo de manera correcta.

.NET. Su sintaxis es clara, concisa y su enfoque en la orientación a objetos lo hacen fácil de aprender y utilizar [6].

#### **Programación**

C es un lenguaje de programación de los más modernos y es una excelente opción para desarrollar aplicaciones multiplataforma complejas y escalables en el entorno

Se necesita programar para dar función al juego, para hacer posible que cumpla con el objetivo de recorrer diversos escenarios y que todos los elementos estén unidos para que tenga coherencia. La programación, como se dijo, se realizó en Visual Studio y en el lenguaje C.

| > Users > Odalis > OneOrise > Eccitoris > Jurgo Shang v2 > Jurgo Shang v2 > Tomp > E Compiled Sprints Default shader                                       |                                                                  |
|----------------------------------------------------------------------------------------------------|------------------------------------------------------------------|
| V/ Compiled shader for windows, Mac, Linux                                                                                                    |                                                                  |
| $\rightarrow$                                                                                                    |                                                                  |
|                                                                                                    |                                                                  |
| $\mathcal{L} \mathcal{L}$<br>$\sim$                                                                                                    | TIPL.                                                            |
| // NOTE: This is "not" a valid shader file, the contents are provided just<br>$\sim$                                                                       |                                                                  |
| // for information and for debugging purposes only.<br>$\sim$                                                                                              | <b>CONTRACT</b>                                                  |
| $\mathcal{F} \mathcal{F}$<br>$\mathcal{P}$                                                                                                    |                                                                  |
| $\sim$                                                                                                    |                                                                  |
| // Skipping chador variants that would not be included into build of current scene.<br>÷                                                                   | 郿                                                                |
|                                                                                                    |                                                                  |
| Shader "Sprites/Oefault" (<br>. .                                                                                                    |                                                                  |
| Properties (<br>÷                                                                                                    |                                                                  |
| I Per Render er Data1<br>Mainten ("Sprite Texture", 20) - "white" ( )                                                                                      | <b>Jenti</b>                                                     |
| [HideEnEnspector]<br>Color ("fint", Color) - (1, 000000, 1,000000, 1,000000, 1,000000)<br>LB.                                                              | <b>MAG</b>                                                       |
| Pinelinap ("Pinel snap", Float) = 0.000000<br>[MaterialToggle]                                                                                             | --                                                               |
| Manufacture(olar ("Renderer(olar", (olar) = (1,000000,1,000000,1,000000,1,000000)<br>[Hidelnlangector]<br><b>CONTRA</b>                                    |                                                                  |
| [Hidelnlaspector]<br>#lip ("#lip", vector) = (1.000000,1.000000,1.000000,1.000000)                                                                         |                                                                  |
| Alphates ("External Alpha", 20) - "white" { }<br>[Per#endererOota]                                                                                         |                                                                  |
| EmableEaternalAlpha ("Emable External Alpha", Float) = 0.000000<br>[ Perdender erfurt a]                                                                   | F                                                                |
|                                                                                                    |                                                                  |
| <b>Substitutor</b> (                                                                                                    |                                                                  |
| Tags { "OUDUE"-"fransparent" "CONOREPROJECTOR"-"true" "RenderType"-"Transparent" "CanUseSpriteAtlas"-"true" "PreviewType"-"Plane" }                        |                                                                  |
|                                                                                                    | E                                                                |
|                                                                                                    |                                                                  |
| JJ Stats for Vertex shader:                                                                                                    |                                                                  |
| diditi: 14 avg math (1117)<br>$\mathcal{F}(\mathcal{F})$                                                                                                   | <b>CONTRACTOR</b>                                                |
| // Stats for Fragment shader:                                                                                                    |                                                                  |
| $\mathcal{L} \mathcal{L}$<br>d)d11: 3 avg math (24), 1 avg texture (13)<br>×                                                                               | سي                                                               |
| Pass (                                                                                                    |                                                                  |
| Tags { "QUELE"="fransparent" "DDOREPROJECTOR"="true" "RenderType"="Transparent" "Cantropor-FEASTTER"-"Frans" "BrainTermatic Terms" "BrainTermatic Terms" N |                                                                  |
| Perits off<br>15                                                                                                    | 43 Da you want to install the recommended Tatemion Pack for 43 X |
| Cull off<br>13                                                                                                    | Java' extension from Microsoft for Java language?                |
| filend one overtimestry.Alpha<br>13.                                                                                                    |                                                                  |
| ,,,,,,,,,,,,,,,,,,,,,,,,,,,,,,,,,<br>u.                                                                                                    | Mostrar recompreheningen                                         |
| $\mathcal{L} \mathcal{L}$<br>$^{\prime\prime}$                                                                                                    |                                                                  |
| $\mathcal{L} \mathcal{L}$<br>Compiled programs<br>$\lambda$                                                                                                |                                                                  |
|                                                                                                    | United 1 Espacios 2 USF-8 UF Shadariab                           |

**Figura 3.** Programing-Unity Fuente: Autoras

#### **Programación Yuxs**

En esta etapa se programa todo aquello que tiene que ver con el personaje principal: el movimiento, los saltos, cuando camina, cuando recoge las recompensas o cuando toca a los enemigos y pierda una vida.

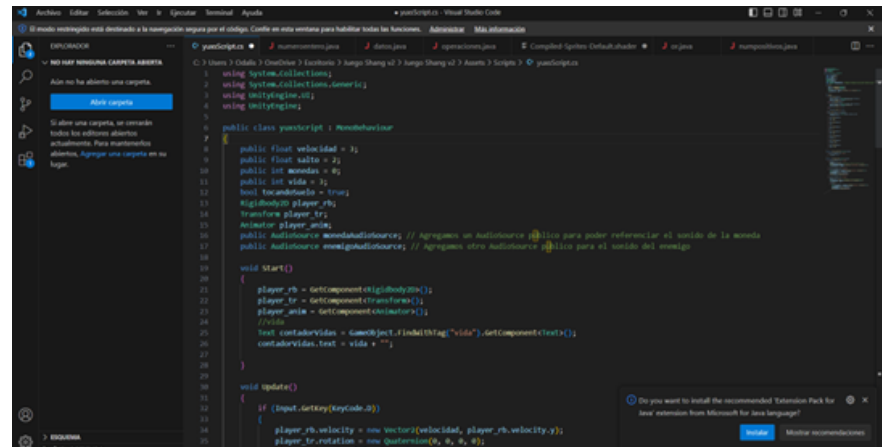

**Figura 4.** Programing- Unity Fuente: Autoras

#### **Audio del videojuego**

Esta etapa consiste en la implementación del sonido encada uno de las etapas del juego, es decir que cuando el personaje recoge una moneda se activa un sonido

particular con el cual, poco a poco, el jugador se irá familiarizando. Lo mismo ocurrirá cuando pierde una vida o enfrenta algún obstáculo. El sonido es un elemento importante para captar la atención del jugador.

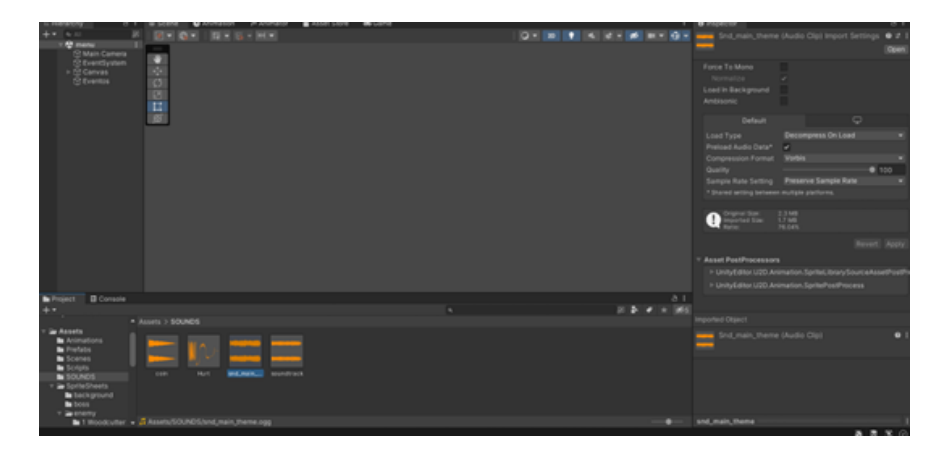

**Figura 5.** Programing-Unity Fuente: Autoras

## **Implementación y creación del personaje principal**

El personaje principal se llama Yuxs, el modelo del personaje se lo obtiene de una página web. Luego se trabaja en la trayectoria de Yuxs y sus movimientos principales. También se experimenta con un ligero cambio en el aspecto del personaje al cambiar de nivel.

#### **Creación del menú y las escenas**

El videojuego constará de un menú principal con dos opciones: botón de inicio y, botón para salir del juego.

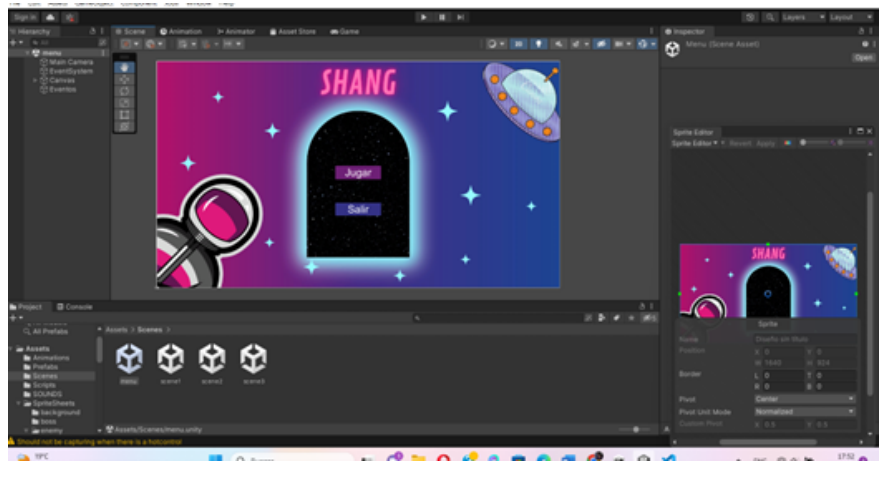

**Figura 6.** Programing- Unity Fuente: Autoras

La primera escena del videojuego muestra un am-escenas subsiguientes se cambiará el paisaje por donde biente selvático por el cual se desplaza Yuxs. En las se mueve el personaje.

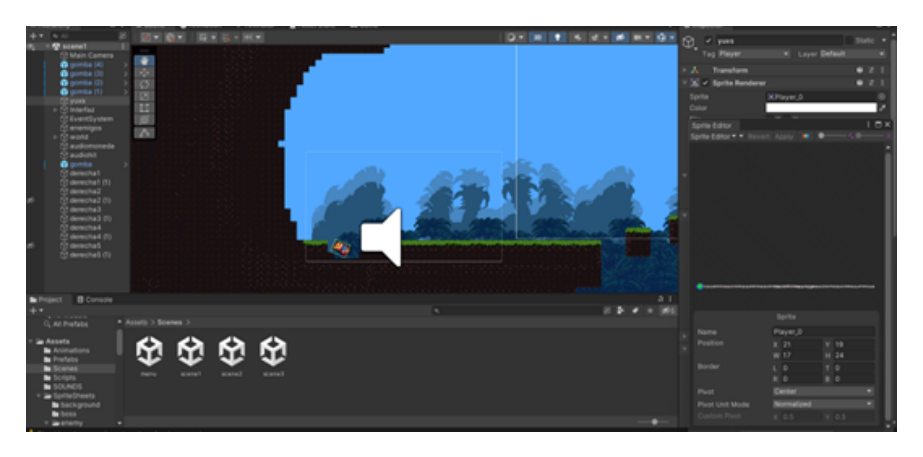

**Figura 7.** Escena de ambiente selvático Fuente: Autoras

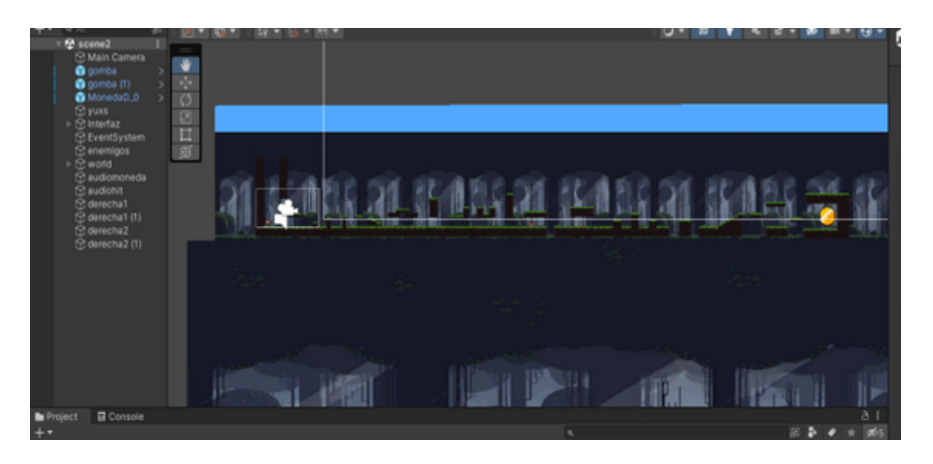

**Figura 8.** Cambio de paisaje al avanzar en el juego Fuente: Autoras

Una vez ya incorporado todos los componentes, personajes, sonidos y escenas el juego está listo.

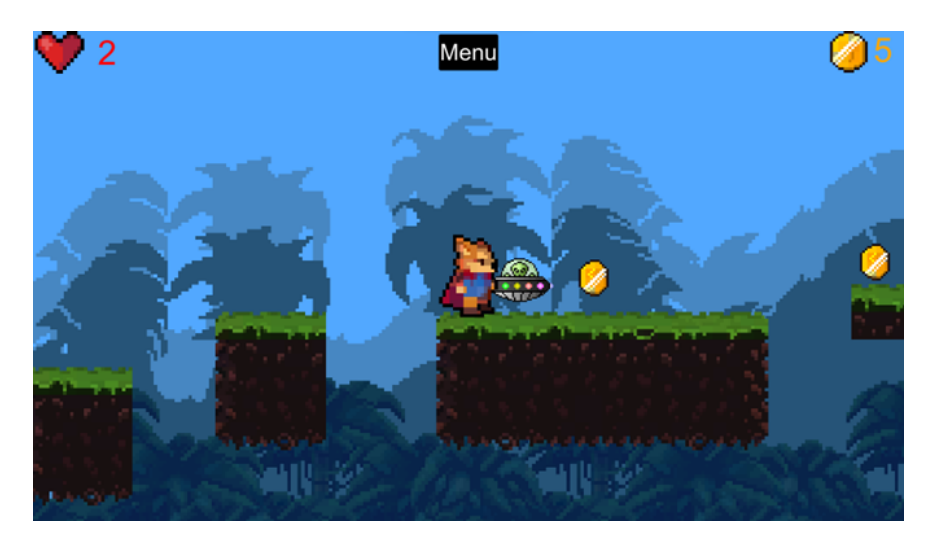

**Figura 9.** Programing- Unity Fuente: Autoras

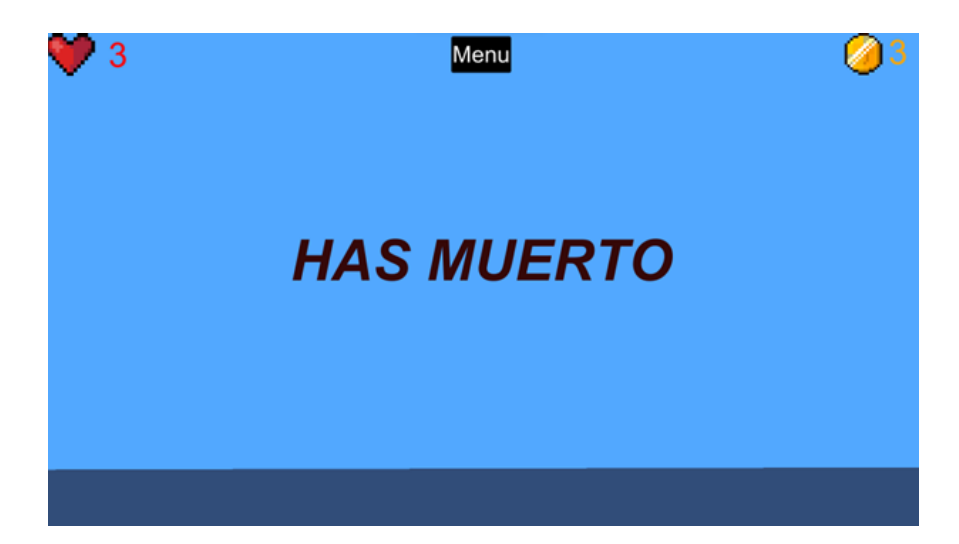

**Figura 10.** Programing- Unity Fuente: Autoras

#### **Resultados**

Este proyecto resultó bastante interesante de realizar y el resultado final fue totalmente satisfactorio para nosotras. Consideramos que el juego quedó mejor de lo esperado y planeado y fue una gran experiencia ha-

#### **Análisis - Discusión**

• Podríamos agregar una tienda virtual en donde se puedan comprar habilidades con las monedas obtenidas.

cerlo. Obteniendo los resultados que esperábamos, las personas quienes ya han utilizado el videojuego, verifican que experimentan destrezas y conocimientos para poder cumplir con el trayecto planteado y manifiestan que tiene situaciones divertidas y entretenidas.

- Se podría mejorar bastante la forma de juego en el futuro mediante nuevos retos y nuevos niveles interactivos.
- En un futuro se podría hacer un modo multi-

jugador o, por lo menos, que puedan jugar dos personas e incluir más personajes.

## **Conclusiones**

El proyecto tiene muchas oportunidades, ya que en la actualidad la mayoría de las personas manejan una computadora.

En el futuro se podrían desarrollar más niveles y escenarios, tomando en cuenta que para nosotros ha sido todo un desafío desarrollar un videojuego.

#### **Agradecimientos**

Un especial agradecimiento por la oportunidad que nos brindan de presentar el proyecto en una revista que tiene un gran prestigio. De la misma manera, agradecemos el apoyo que nos ha brindado el colegio, y en especial a los profesores Ing. Jaime Izquierdo e Ing. Juan Bueno. También queremos agradecer a nuestros padres por su gran apoyo.

## **Referencias**

[1] S. Belli y C. L. Raventós, «Breve historia de los videojuegos», *Athenea Digital. Revista de Pen-* samiento e Investigación Social, n.º 14, pp. 159-179, 2008.

- [2] C. S. González y F. Blanco, «EMOCIONES CON VIDEOJUEGOS: INCREMENTANDO LA MOTI-VACIÓN PARA EL APRENDIZAJE», *Teoría de la Educación. Educación y Cultura en la Sociedad de la Información*, vol. 9, n.º 3, pp. 69-92, 2008.
- [3] V. J. Beltrán-Carrillo, A. Valencia-Peris, y J. P. Molina-Alventosa, «LOS VIDEOJUEGOS AC-TIVOS Y LA SALUD DE LOS JÓVENES: RE-VISIÓN DE LA INVESTIGACIÓN», *Revista Internacional de Medicina y Ciencias de la Actividad Física y del Deporte / International Journal of Medicine and Science of Physical Activity and Sport*, vol. 11, n.º 41, pp. 203-219, 2011
- [4] G. Ruiz y P. Julián, «Sobreviviendo como desarrollador indie en Unity», feb. 2021. [En línea]. Disponible en: https://shorturl.at/cdhzV
- [5] U. Technologies, «Descarga el Unity Hub para comenzar tus proyectos creativos | Unity». [En línea]. Disponible en: https://shorturl.at/nwENS
- [6] F. A. Lozano Ruiz y A. F. Beltrán Ballén, «Diseño de un aplicativo para generar documentación de código en el lenguaje de C# bajo el framework de .Net», bachelorThesis, 2022. [En línea]. Disponible en: https://shorturl.at/ruBP4